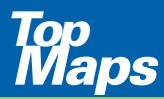

Zusatz-DVD für die interaktive digitale Kartenserie der Vermessungsverwaltung -DVD für<br>teraktive<br>rtenserie<br>ssungs-<br>Sachsen HISTORISCHE KARTEN<br>Sachsen HISTORISCHE KARTEN

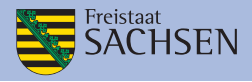

HISTORISCHE KARTEN

# **MAPPE ANTEN**<br>**MAPPE DE SPREME DER-KARTEN VOR 1989** GEHEIME DDR-KARTEN VOR 1989 AUSGABE STAAT 1 : 25 000

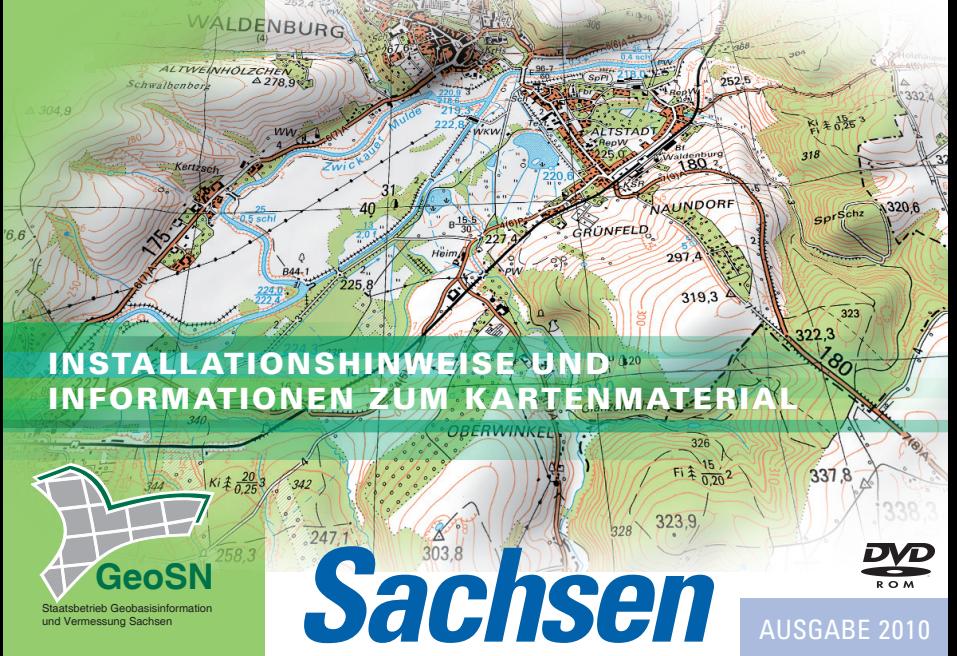

Staatsbetrieb Geobasisinformation und Vermessung Sachsen

AUSGABE 2010

## INSTALLATIONSHINWEISE

Die Nutzung der "TopMaps Sachsen - Geheime DDR-Karten vor 1989" ist sowohl von DVD als auch von Festplatte möglich.

Bitte beachten Sie, dass bei einer vollständigen Nutzung der Festplatte ein freier Speicherplatz von 5 GB auf Ihrer Festplatte vorhanden sein muss.

### Zum Betrieb von DVD

- 1. Bitte legen Sie die TopMaps DVD in Ihr DVD-Laufwerk ein.
- 2. Starten Sie die installierte Top50 (Installationshinweise zur Top50 entnehmen Sie bitte der dort beiliegenden Produktinformation).
- 3. Wählen Sie in der Top50 den Menüpunkt "Einstellungen > Verzeichnisse" aus.
- 4. Klicken Sie auf "Hinzufügen".
- 5. Wählen Sie den Laufwerksbuchstaben Ihres DVD-Laufwerks und den darauf befindlichen Unterordner aus.
- 6. Bestätigen Sie mit OK (2x).
- 7. Wählen Sie im Menü "Kartenauswahl  $\rightarrow$  Aktualisieren".

Sie können nun im Menü "Kartenauswahl → Kartenwerke" die neuen Karten direkt anwählen.

#### Zum Betrieb von Festplatte

- 1. Bitte legen Sie auf Ihrer Festplatte ein neues Verzeichnis (z. B. .TopMaps") an.
- 2. Legen Sie die TopMaps-DVD ein.
- 3. Wählen Sie im Windows Explorer Ihr DVD-Laufwerk an.
- 4. Kopieren Sie den kompletten Ordner von der TopMaps-DVD in das neu angelegte Verzeichnis auf Ihrer Festplatte.
- 5. Starten Sie die installierte Top50 (Installationshinweise zur Top50 entnehmen Sie bitte der dort beiliegenden Produktinformation).
- 6. Wählen Sie in der Top50 den Menüpunkt "Einstellungen Verzeichnisse" aus.
- 7. Klicken Sie auf "Hinzufügen"
- 8. Wählen Sie nun in Ihrem neu angelegten Verzeichnis das kopierte Unterverzeichnis.
- 9. Bestätigen Sie mit OK (2x).
- 10. Wählen Sie im Menü "Kartenauswahl  $\rightarrow$  Aktualisieren".

Sie können nun im Menü "Kartenauswahl → Kartenwerke" die neuen Karten direkt anwählen.

Sie haben noch Fragen zur Installation? Unser Kundenservice berät Sie gerne. Tel: 0351 / 8283 - 8400 Weitere Informationen erhalten Sie auch unter: www.landesvermessung.sachsen.de

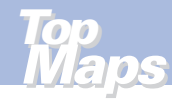

## INFORMATIONEN ZUM INHALT

Mit der vorliegenden **DVD TopMaps Sachsen - Geheime DDR-Karten vor 1989 Ausgabe Staat 1:25 000** sind vergleichende Betrachtungen mit anderen Kartenwerken, bspw. der aktuellen Karte 1 : 25 000 oder mit Kartenwerken weiterer TopMaps-Ausgaben ausführbar.

Sie haben die Möglichkeit, beliebig viele Fenster nebeneinander zu öffnen. Mit Hilfe der Funktion "Fenster  $\rightarrow$  Kartenfenster koppeln", verschieben sich beim Scrollen alle gekoppelten Karten / Luftbilder gleichzeitig.

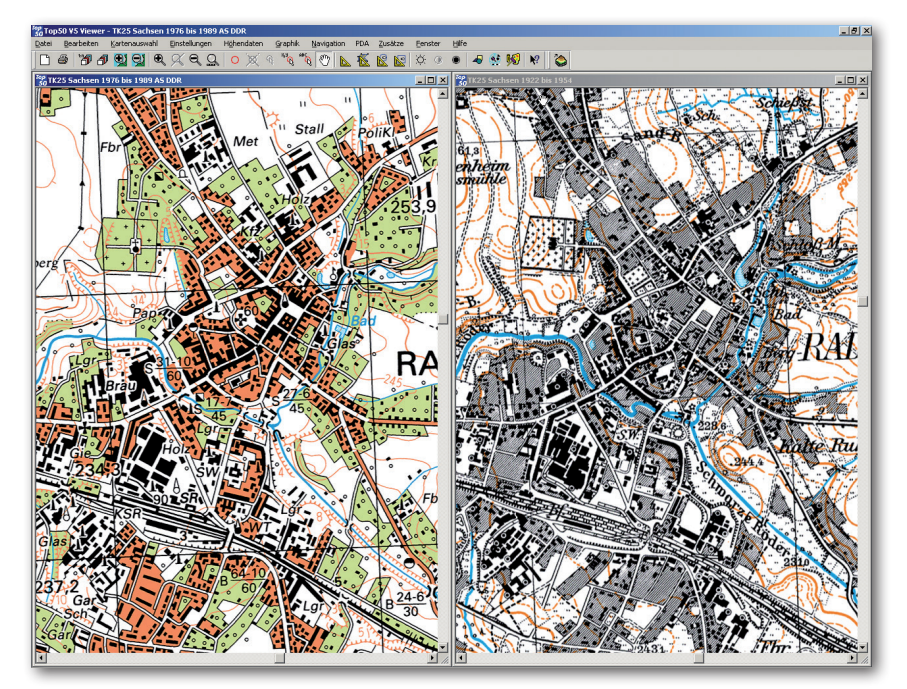

Daten der **DVD TopMaps Sachsen - Geheime DDR-Karten vor 1989 Ausgabe Staat 1:25 000** (Links) im Vergleich mit den Daten der **DVD TopMaps Sachsen - Karten vor 1945 Messtisch-blätter 1:25 000** (Rechts)

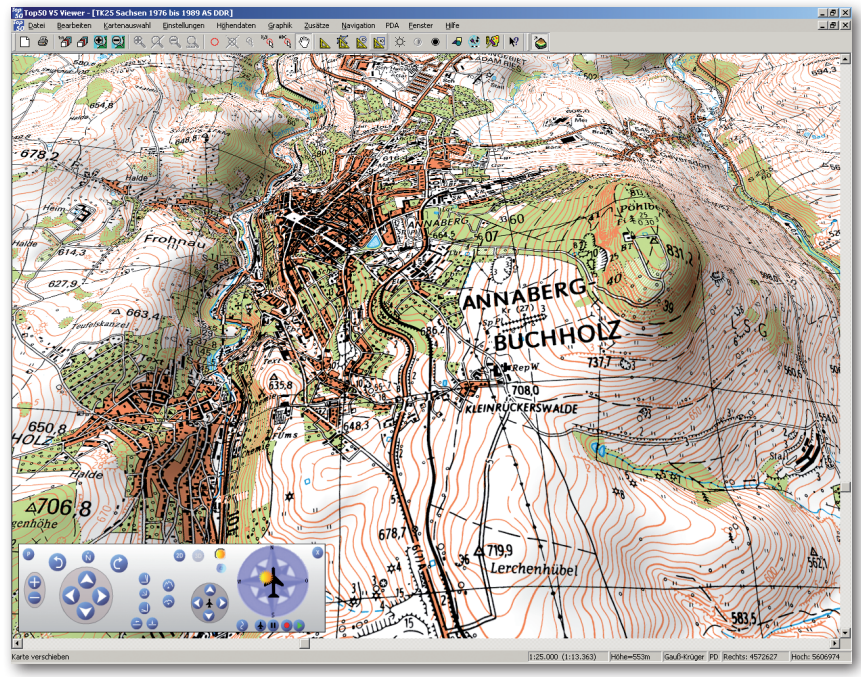

3D-Flugsimulation

Über den Menüpunkt "Fenster  $\rightarrow$  3D-Steuerung" rufen Sie das sogenannte Control Panel auf. Im Control Panel können Sie nun zwischen der 2D- und der 3D-Darstellung hin- und herschalten.

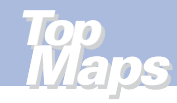

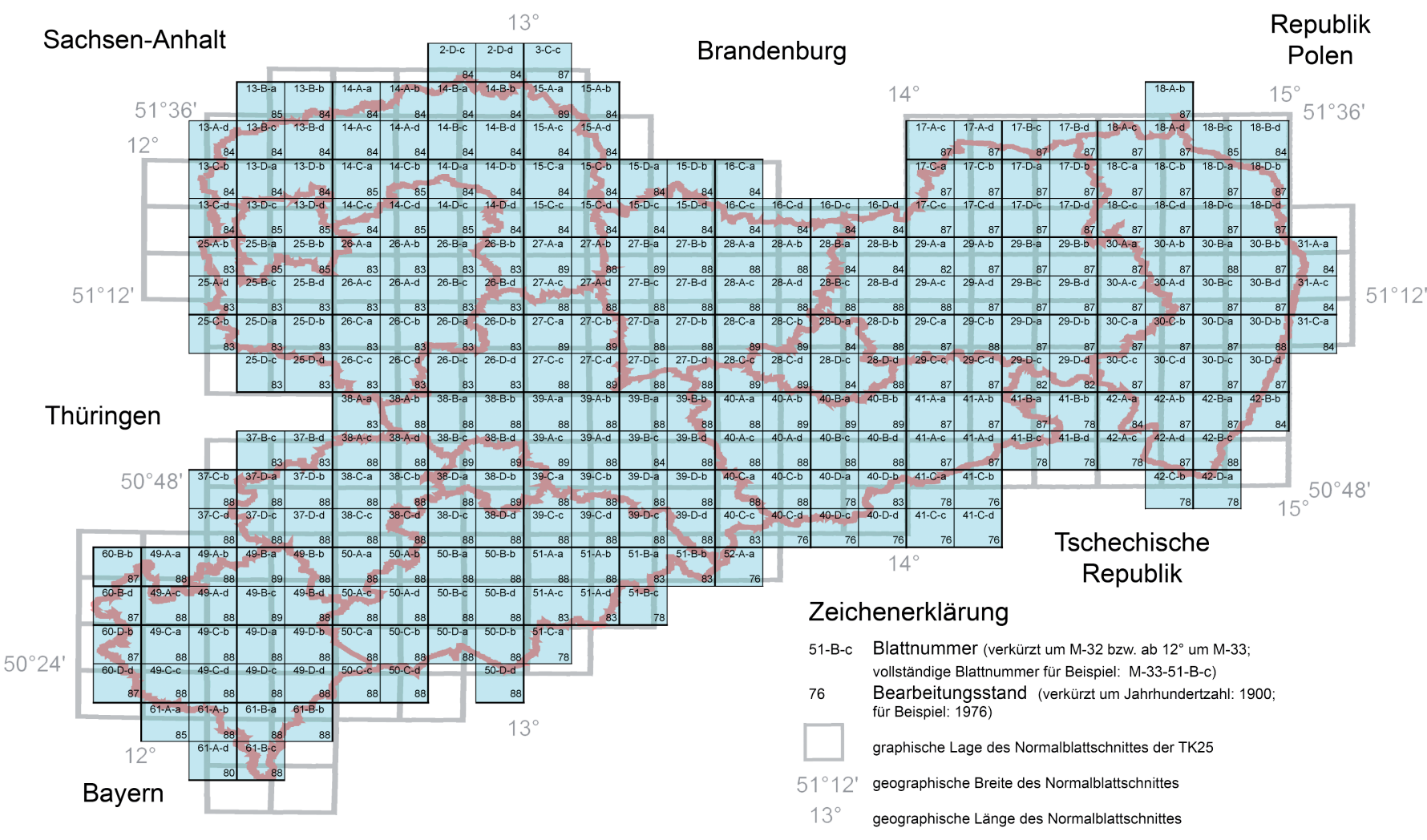

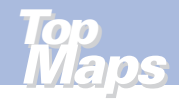

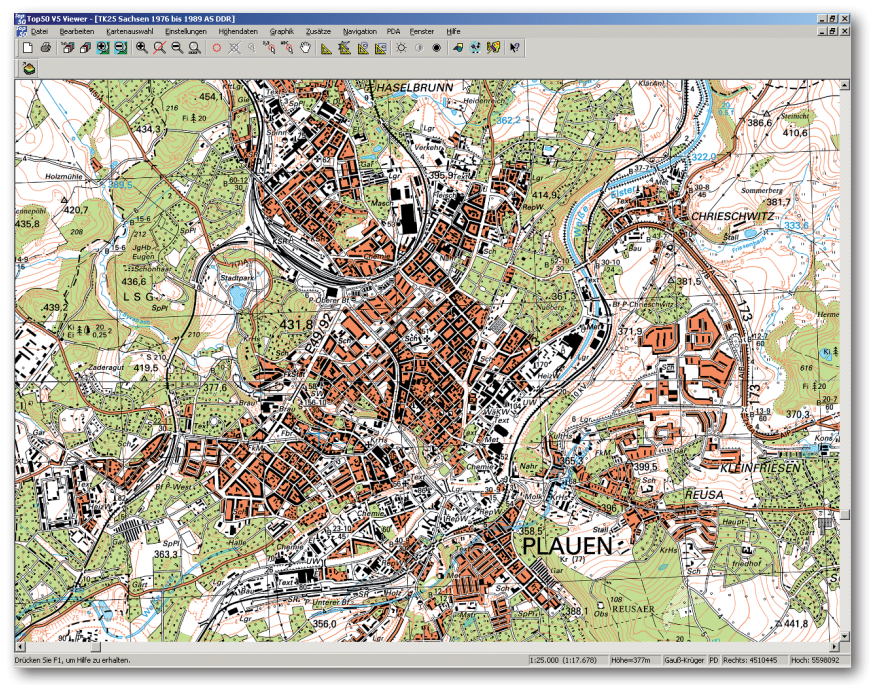

2D-Ansicht

Die "Ausgabe Staat" ist ein klassisches militärisches Kartenwerk, auf dem unsere heutigen Karten aufgebaut sind. Die "Ausgabe Staat" unterlag allerdings zu DDR-Zeiten der Geheimhaltungsstufe "Vertrauliche Verschlußsache" und durfte nur von der Nationalen Volksarmee genutzt werden. In den Karten waren zum Beispiel die Truppenübungsplätze, Bunker und Kasernen lagerichtig und vollständig verzeichnet.

Selbst die abgespeckte "Ausgabe Volkswirtschaft", bei der im Gegensatz zur "Ausgabe Staat" militärische Einrichtungen unterschlagen oder verfälscht

dargestellt wurden, bekam der normale Bürger niemals zu sehen. Die touristischen Karten für das Volk dagegen entstanden fast völlig ohne vermessungstechnische Grundlagen. Sie basierten in weiten Teilen auf Handskizzen und Abschätzungen. Diese Ungenauigkeit war gewollt.

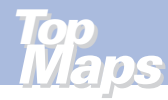

#### IN DER REIHE "TOPMAPS SACHSEN" SIND WEITERHIN ERSCHIENEN:

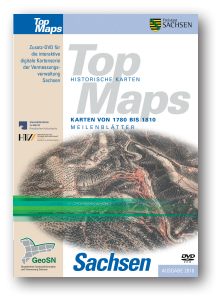

TopMaps Sachsen - Karten von 1780 bis 1810 Meilenblätter DVD-ROM

Ausgabe 2018

ISBN: 978 - 3 - 86208 - 276 - 6

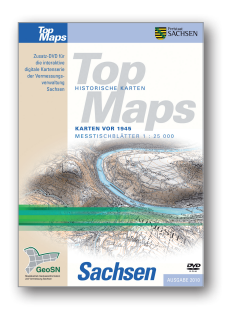

TopMaps Sachsen - Karten vor 1945 Messtischblätter 1 : 25 000 DVD-ROM

Ausgabe 2010

ISBN: 978 - 3 - 86807 - 913 - 5

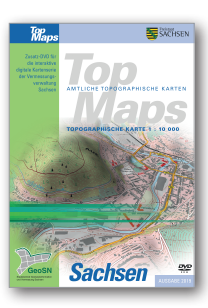

TopMaps Sachsen - Topographische Karte 1 : 10 000 DVD-ROM

Ausgabe 2019

ISBN: 978 - 3 - 86807 - 942 - 5

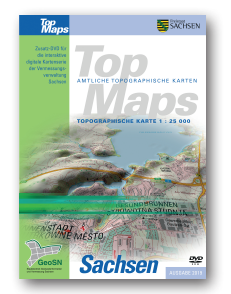

TopMaps Sachsen - Topographische Karte 1 : 25 000 DVD-ROM

Ausgabe 2019

ISBN: 978 - 3 - 86807 - 939 - 5

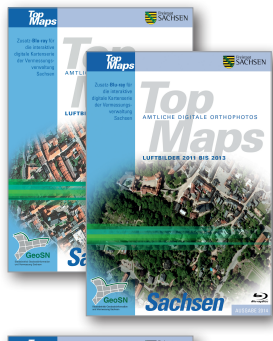

TopMaps Sachsen - Luftbilder 2008 bis 2010 Blu-ray Ausgabe 2011 ISBN: 978 - 3 - 86208 - 274 - 2

TopMaps Sachsen - Luftbilder 2011 bis 2013 Blu-ray Ausgabe 2014 ISBN: 978 - 3 - 86807 - 941 - 8

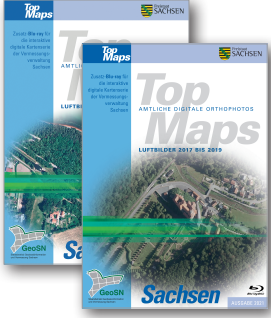

TopMaps Sachsen - Luftbilder 2014 bis 2016 Blu-ray Ausgabe 2017 ISBN: 978 - 3 - 86208 - 275 - 9

TopMaps Sachsen - Luftbilder 2017 bis 2019 Blu-ray Ausgabe 2021 ISBN: 978 - 3 - 86208 - 281 - 0

Alle diese Karten / Luftbilder können Sie am Bildschirm nebeneinander öffnen und vergleichen. Beim Scrollen verschieben sich alle gekoppelten Karten / Luftbilder gleichzeitig. (Fenster/ Kartenfenster koppeln)

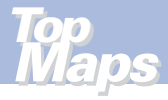

## SO ERREICHEN SIE UNS

#### **Anschrift**

Staatsbetrieb Geobasisinformation und Vermessung Sachsen (GeoSN) Olbrichtplatz 3 | 01099 Dresden Postfach 10 02 44 | 01072 Dresden

#### **Öffnungszeiten der Verkaufsstelle:**

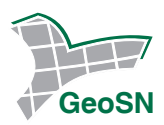

Telefon: 0351 8283-8400 Telefax: 0351 8283-6130 E-Mail: verkauf@geosn.sachsen.de www.landesvermessung.sachsen.de

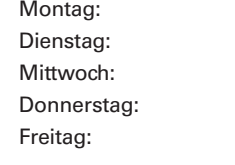

**Anfahrtsskizze:**

Montag: 9.00 bis 12.00 Uhr und 13.00 bis 15.00 Uhr Dienstag: 9.00 bis 12.00 Uhr und 13.00 bis 17.00 Uhr Mittwoch: 9.00 bis 12.00 Uhr und 13.00 bis 15.00 Uhr Donnerstag: 9.00 bis 12.00 Uhr und 13.00 bis 15.00 Uhr 9.00 bis 12.00 Uhr

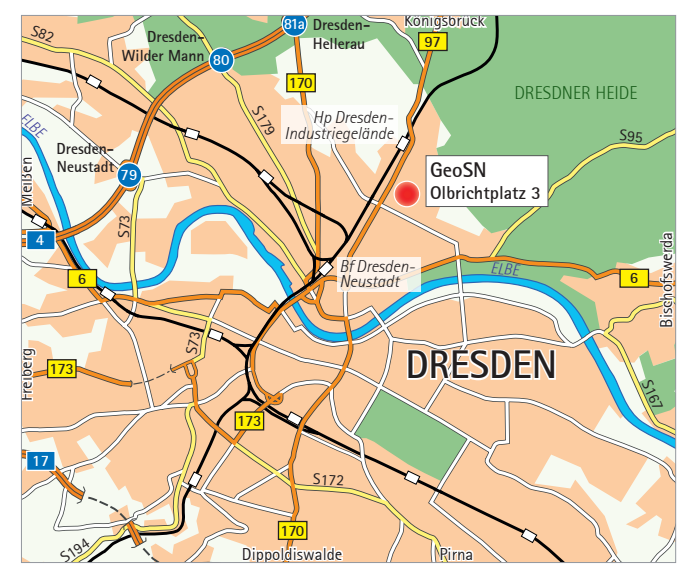

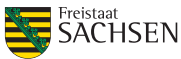